# Table of Contents

About the MP3 Files About Imusic Before You Use Our Product Parts How to Connect with a PC Installing the Software CD Installing the Imusic Desk Using the Imusic USB Using the MP3 Player When You have a Problem Using Imusic **Cautions** Customer Service Specifications **Warrantee** 

## About the MP3 Files

The MP3 file (MPEG1 Layer3) is the sound file that is created by using audio data compression technology. MP3 files are used in various applications. You can make your favourite music into an MP3 file. You can download MP3 files from the Internet or a PC online service and store them in your PC or portable MP3 player. You can enjoy this highquality music anytime. In addition, MP3 files are used in applications such as foreign language learning and contents for Internet broadcasting.

Unauthorised copying and distributing of MP3 files are violations against copyright law.

HEADPHONE and this ( ) symbol are trademarks of SRS Labs, Inc. HEADPHONE technology is incorporated under license from SRS labs, Inc.

## About Imusic

Imusic is the next generation digital audio player that does not require any cassette tapes or CDs. You can purchase and store MP3 files from the Internet or PC online services. You can also use the FM function to listen to the radio. You can store music in the built-in flash memory or SMC (Smart Memory Card). Due to it not having any moving mechanical parts, the music does not stop or become distorted even if you do active sports. In addition, the sound quality will not be degraded regardless of how many times you play the music.

# Before You Use Our Product

#### Content of Package

Please compare the contents of your Imusic package with the list below. If any of them are missing, contact your local dealer.

- Earphone (with volume control)
- User's Guide
- Necklace
- PC Connection Cable
- Software Installation CD
- AA Size 1.5V Battery

## Parts

- Front
- Lock (Hold)
- Repeat/FM Stations
	- (Repeat/ALL/Random/Intro)
- LCD Display

(LCD)

- FM (Radio)
- Volume Control
- Earphone Jack
- Stop/Switch Off
- EQ/SRS
- Digital Signal Processor
- (Classic/Rock/Pop)
- Rewind/FM Station
- Play/Pause/Power Off
- Mode Selector
- (MP3/FM Station Memory)
- Forward/FM Station
- Back
- Data Slot
- (Sliding door)
- Memory Card Slot
- Push button
- (Memor Card eject)
- Battery Case

## How to Connect with a PC

To download the MP3 file from your PC, you need to use the PC connection cable to connect the USB port of your PC and your Imusic.

- Connect the PC connection cable to the USB port of your PC.
- Turn on your Imusic and connect the PC connection cable to the data port.
- 'CONNECT' will be displayed on the LCD display if it is connected normally.

• To connect your Imusic again after disconnected from your PC, connect the PC connection cable again or use the 'CONNECT' menu in the Imusic USB program.

# Installing the Software CD

You need to install the Imusic USB program in your computer to store MP3 files. This software CD contains the Imusic USB program that transmits files between Imusic and your PC as well as MP3 sample files and the user's manual.

#### System Requirements

- Pentium 90 MHz or higher
- Windows 95/98/ME/2000
- 40MB of hard disk or more
- CD-ROM driver

If the system does not match the requirements, the MP3 file transmission may either fail or be very slow.

# Installing the Imusic USB

• Insert the software CD into the CD-ROM drive. The Imusic program will automatically start.

- Imusic USB appoint the directory to automatically install the program.
- Or select the directory as you want.
- Click on 'Next'.
- When the installation is completed click on 'Finish' to exit from the program.

# Installing the Driver

### STEP1

After you have installed the Imusic USB, connect the MP3 Player to USB port of your PC.

You will see the screen on the left side.

#### STEP2

After you click on "search for most suitable driver for this device", click on 'Next'.

### STEP3

You will see the window to appoint the path of its driver database. After you click on "specify location", specify the path as following. [c:] -> {Program Files} -> [Imusic USB] -> [Driver Files] (After full installation of Imusic USB software, you will find a new folder as above and data file will be in the folder.)

#### STEP4

Click on 'Next'.

### STEP5

You finish the installation of driver if click on 'Finish'.

## Using the Imusic USB

After you have installed the Imusic USB, click on the 'Imusic USB' icon from the desktop or click on 'Start' -> 'Programs' -> 'Imusic USB' to start the program.

### Using the PC Program

After the program is successfully installed in your PC, click on 'Start -> 'Programs' -> 'Imusic USB' to start the program. The initial screen will appear.

If connected the MP3 Player to USB Port of your PC, the files in memorys will be displayed to the screen automatically.

If not connected the MP3 Player to USB Port of your PC, you will see the screen on the left side.

If you want connection, connect MP3 Player and click on 'CONNECT. Then will connected MP3 Player.

### Initialising the Memory

You need to initialise the memory at least once to store music file (MP3) to the flash memory (this also applies to the external memory: Smart Card). To initialise the memory, select 'Internal' or 'External'. Click on 'Memory' -> 'Format' or click on the Format button. After that click the 'Start' button.

## Downloading the Music File (MP3) from the PC to the Player

After you initialise the flash memory, select 'Internal' or 'External' (by using the button at the bottom of the screen). Then select the MP3 files in your PC. Press the 'Download' button at the middle of the screen to copy the files from your PC to Imusic. You can click and hold the mouse button on the file you want, and drag and drop it on the designated area to copy the file.

## Uploading Files from the MP3 Player to the PC

Select files other than Imusic and press the 'Upload' button at the middle of the screen or drag the files to the directory in which you want to upload them. However, MP3 files will not be uploaded.

## Deleting Files

To delete a file in Imusic, select the file you want to delete with the mouse. Click the right mouse button and select 'Delete' or press the 'Del' key of your PC.

### Changing the order of sound files in Imusic USB memory

To change the order of a file in window of memory, drag and drop it to the position you want.

#### MP3 Player Functions

MP3 Player Functions You can double click on the sound file (MP3, WAVE) in your PC to play it. You can listen to several sound files, choose sound files and press the 'Play' button. And you can listen to the MP3 file at the same time that the MP3 file is being downloaded.

- \* Display of ID Tag : Display the ID Tag if play the MP3 file.
- \* Player button : you can control the MP3 file that is currently playing. Please see the following:
- 1. Play: Plays the selected file.
- 2. Pause : Pauses the MP3 file playback. Press this button again to restart the playback.
- 3. Stop : Stops the playback of the current file.
- 4. Next : 'Next' button is either skip to the next file if selected several sound files or stop the playback of the current file if selected a sound file.
- 5. Prev : 'Prev' button is either go to the previous file if selected several sound files or stop the playback of the current file if selected a sound file.

## Menu Descriptions

#### 1. Memory menu

- Format (to initialise internal and external memory of Imusic).
- Information (to display information about Imusic memory).

#### 2. About menu

- To display information about software of Imusic USB.

## Search file Function

If you press the 'Search' button, you will see the screen on the left side. Write filename at 'search window' as you want. (EX: \*mp3, \*wav, \*txt ..). If you press the 'Enter' key of your PC or click on the 'Search' button in the 'search window', the program will search for files.

Select files that you want to download among the searching files. If click on the 'Download' button in the 'search window', program will download the file.

# • Using the MP3 Player

#### Power On/Off

Power ON: Press the 'PLAY' button ( ) for longer than 0.5 seconds to switch on the player. 'HELLO' will be displayed and the player will play the music.

Power OFF: Press the 'STOP' button ( ) in stop s tate to turn off the power. In the state other than 'PLAY' or 'PAUSE' (that is, in 'STOP', 'NO File...'), the player will be automatically turned off after three minutes if there is no key input.

## MP3 Playback

• Press the 'PLAY' button to pause the MP3 playback. To restart the playback press the 'PLAY' button again (LCD will display 'PAUSE' at this stage).

• LCD displays 'STOP', and the playback will be stopped when you press the 'STOP' button during the MP3 playback. When you press the 'Play' button Imusic will play the file from the beginning.

• When all files are played in the Normal Mode the LCD will display 'END'.

• The Imusic will be turned off if there is any key input for three minutes after 'END' is displayed.

• When Imusic is powered on, it searches the internal memory and plays the music.

• When there is no music (MP3 file) in the internal memory, it plays the music in the external memory card. If there is no music in the memory card the LCD will display 'NO FILE'.

#### 3. ( ) Button

• Press the ( ) button briefly (for less than two seconds) during MP3 playback to skip to the next piece of music.

• When you press the ( ) button briefly (for less than two seconds), Imusic will playback the current music from the beginning when it is played for longer than 10 seconds. Otherwise, it skips to the previous music.

• Press and hold the ( ) button during MP3 playback to move quickly to the wanted position of the current music.

• The LCD displays 'STOP' and the playback will be stopped when you press the 'STOP' button during MP3 playback. When you press the 'Play' button, Imusic will play the file from the beginning.

#### 4. RPT/CALL Button

Press RPT/CALL button to select repeat functions (LCD Display).

- Normal -> Repeat -> Repeat All (ALL) -> Random (RND) -> Intro
- Normal: Imusic plays all titles once from the first to the last.
- Repeat: Imusic repeats the current title.
- Repeat All: Imusic repeats all titles once from the first to the last.
- Random (RND): Select this mode to play titles in random order.
- Intro: Imusic plays the first ten seconds of all titles.

#### 5. EQ/SRS Button

• Sound Control: Normal -> Classic -> Pop -> Rock -> 3D

#### 6. MODE Button

- Use the 'MODE' button to select a section repeat (Icon A  $\rightarrow$  Start, A  $\leftarrow$  > B: End) during MP3 playback.
- ß Icon A -> is displayed when you press the button: starting point of the repeat.
- $A \leftarrow$  > is displayed when you press the button again and the selected section will be repeated.
- **•** Press the button again during the repeating of the section to release the section repeat mode. The A <-> B icon will disappear.

• Press the 'MODE' button during the 'Pause' or 'Stop' state to switch between internal memory and external memory. The LCD will display 'BASE' for the internal memory or 'CARD' for the external memory.

7. FM Button Press the FM button to switch the mode from MP3 to FM tuner.

8. Volume (+, -) Button Use this button to control the volume.

- The volume will be displayed on the LCD by number. (0-40 Steps)
- Key Locking: push the 'HOLD' button to lock Imusic.

## **FM Tuner Functions**

#### 1. FM ON/OFF

During Power Off:

Press the 'FM' button for longer than 0.5 seconds to switch on the player. 'HELLO' will be displayed and you can listen to the FM station.

During MP3 Playback:

Press the 'FM' button to stop MP3 playback. 'FM' will be displayed on the LCD and you can listen to the FM station.

Power OFF

Press the 'STOP' button for longer than two seconds to turn off the power.

2. Play Button ( )

- Press this button to stop the FM function and to switch to the MP3 Mode. 'MP3' will be displayed on the LCD.

#### 3. RPT/CALL (Memory Call)

- Press the RPT key in FM mode to select one of the FM stations that are memorised in M1 to M6.

#### 4. Mode Button (Memory Storage)

- Press the MODE key briefly (for less than 500 ms) in FM mode to scroll through M1 to M5. The selected station will be flashing on the LCD display (the flashing will be stopped if there is no key input for two seconds in normal state). Press the 'MODE' button while the display flashes to memorise the current FM station in the currently selected address (the sound will be interrupted and the LCD will display 'SAVE' briefly at this time).

#### 3 ( ) Button (Station Select)

- The frequency will be increased or decreased each time you press this button briefly (for less than 0.5 seconds).

- Imusic will start Auto Scan when you press this button for longer (LCD will display the currently tuned station at this time).

#### 4. Volume (+, -) Button

- Use this button to control the volume. The volume will be displayed on the LCD by number (0-40 Steps).

#### Connec tion between PC and MP3 Set

#### 1. Connection

- It is automatically 'Power on' when connect the USB cable of the 'Imusic USB'.
- 'CONNECT' will be displayed on the LCD(ready to connect state).
- Start the PC program and press the 'Connect' button in the program. 'OK' will be displayed on the LCD (Imusic and the PC are connected).

The information about Imusic will be displayed on the PC screen at this time:

-Number, name, date, and size of files

- -Memory Size (used and unused)
- -Memory Format Status

2. File Download, Upload

- 'DOWNLOAD' will be displayed on the LCD when you copy files from your PC to Imusic.

- 3. Download, Upload State
- 'OK' will be displayed on the LCD when file download and upload is complete.
- 'Fail' will be displayed on the LCD when file download and upload has failed.

4. When Imusic is disconnected form your PC it automatically plays MP3 files.

## Memory Card

1. Installing: turn off Imusic and check the orientation of the memory card before you insert it into to the memory card slot. Turn on the power and check if the memory card icon appears on the LCD.

(Note)

1. Be sure to turn off the power before you insert the memory card. Otherwise, it may cause malfunctions.

2. The MP3 file stored in the memory card will be assigned a higher track number than those stored in the built-in flash memory.

2. Removing: push the 'EJECT' tab to remove the memory card from the slot.

Do not use this memory card in a digital camera or other MP3 player. The data in the card may be damaged.

# When You Have a Problem Using Imusic

When you have trouble using the Imusic player please check the following before you contact our customer service desk.

- When it does not operate or nothing is displayed on the LCD: check the battery (you should use one 1.5V AAA size battery. Check the polarity of the battery (+, -).
- When you press the key but Imusic does not operate: check if the 'HOLD' button is pushed down.
- You press the 'PLAY' button in MP3 mode but you cannot listen to any music: check if any MP3 file is stored in the built-in flash memory or the external memory card.
- When you cannot download the MP3 file: check if the 'Imusic USB' is turned on and the PC Connection Cable is securely connected to the USB port of your PC.
- When the memory card is not recognised: there are two types of memory cards, one for 3.3V and one for 5V. Please see the right figure to check your memory card. Imusic supports only a 3.3V card. Use Imusic Desk to reinitialise the memory card and try again.
- When the file on the memory card is not recognised: Imusic cannot recognise the data format of the file that is stored in the memory card by using another MP3 player. Use Imusic Desk to format the memory card and copy the file again.

## **Cautions**

Please read the following instructions carefully to store and use your Imusic player.

1. Do not apply any excessive impact on the player. The player works normally in walking or sport actions. However, the product can be damaged if it is dropped from a height or hit by a heavy object.

2. Do not spill liquid on the product.

Any liquid in the product may damage the internal components.

If any liquid is spilled on the product, wipe it out with a dry cloth and contact our customer service desk.

3. Storage: avoid storing the memory card in a place that has, for example, high humidity, high magnetism, and high temperature.

4. Be sure to clock the data slot to prevent any static discharge while you are carrying Imusic.

# Customer Service

### Product Information Service

If you have any trouble using Imusic, please contact us by telephone or e-mail.

A/S: 080-333-0666

E-mail: kslee@sejinelectron.co.kr

For more information about Imusic software or the player, please visit the following Imusic Internet site or PC online s ervice forum:

Internet Service: http://www.sejin.com

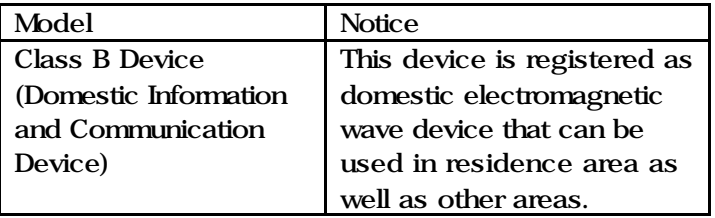

# Specifications

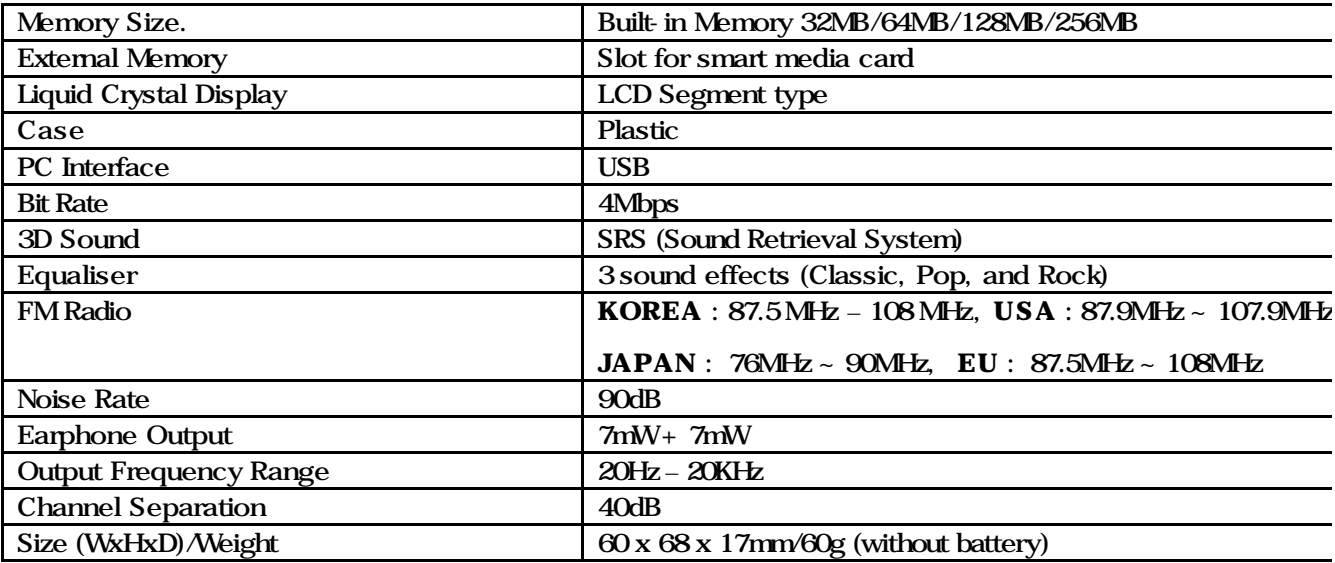

## Accessories

- Earphone
- Software Installation
- User's Guide
- PC Connection Cable
- AA Size 1.5V Battery
- Necklace

## **Warrantee**

#### About the Service

SEJIN Electron Inc. provides the product warrantee as the following according to the law on redemption for customer damage.

• Please contact your local dealer when the product is out of order.

Please contact our service centre if you cannot use your local dealer.

• The notification about service availability will be sent within seven days of your request, and the service will be delivered within fourteen days from the date of the notification.

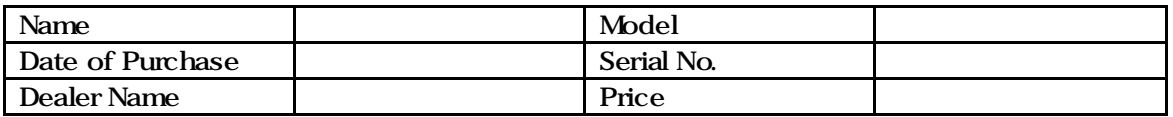

The warrantee period lasts one year and the parts rete ntion period is two years.

## Free Service

We will provide free service for your Imusic if it is out of order within one year from the date of purchase (within the warrantee period).

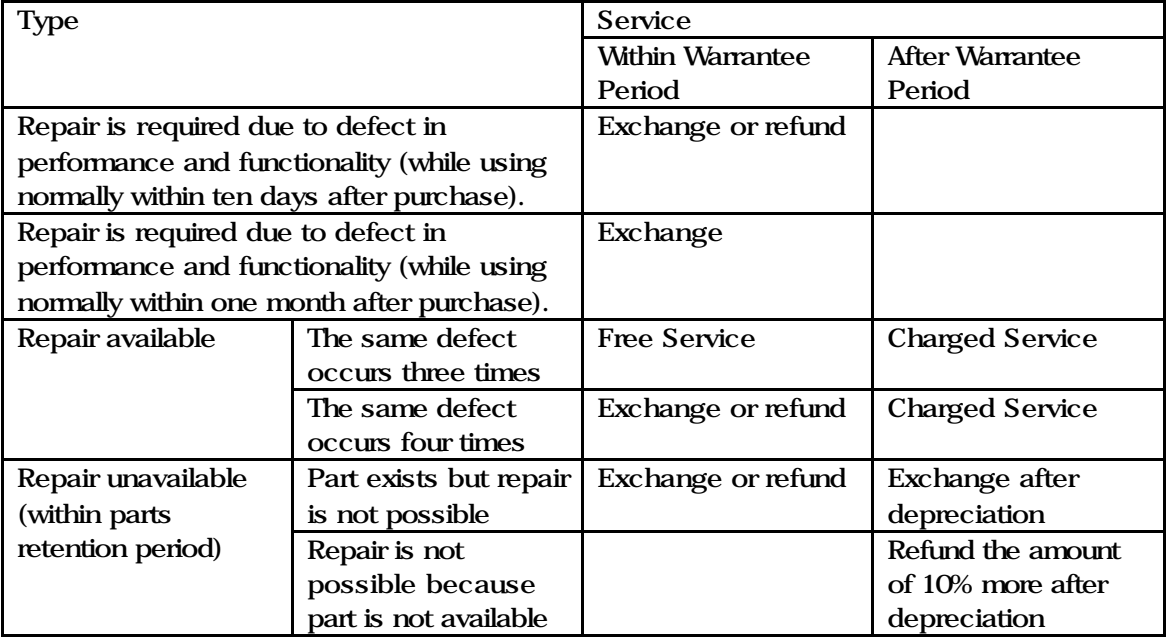

THIS DEVICE COMPLIES WITH PART 15 OF THE FCC FULES. OPERATION IS SUBJECT TO THE FOLLOWING TWO CONDITION: (1)THIS DEVICE MAY NOT CAUSE HARMFUL INTERFERENCE RECEIVED (2)THIS DEVICE MUST ACCEPT ANY INTERFERENCE RECEIVE, INCLUDING INTERFERENCE THAT MAY CAUSE UNDERSIRED **OPERATION** 

This equipment has been tested and found to comply with the limits for a Class B digital device, pursuant to part 15 of the FCC Rules. These limits are designed to provide reasonable protection against harmful interference in a residential installation. This equipment generates, uses and can radiate radio frequency energy and, if not installed and used in accordance with the instruction, may cause harmful interference to radio communication. However, there is no guarantee that interference will not occur in a particular installation. If this equipment does cause harmful interference to radio or television reception, whitch can be determined by turning the equipment off and on, the user is encouraged to try to correct the intergerence by one or more of the following measures:

- Reorient or relocate the receiving antenna.
- Increase the separation between the equipment and receiver
- Connect the equipment into an outlet on a circuit difference from that to which the receiver is connected
- Consult the dealer of an experienced radio.TV technician for help.

NOTE : The manufacturer is not responsible for any radio or TV interference caused by unauthorized modifications to this equipment. Such modifications could void the user's authority to operate the equipment.